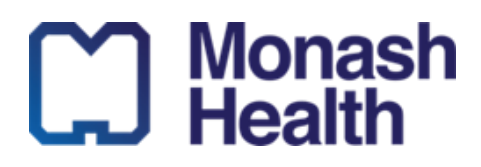

## **Quick Reference Guide (QRG)**

## *Troubleshooting Logging onto a Monash Health Microsoft Surface Device and Webex*

*This QRG is designed to show the Clinician how to troubleshoot logging in on a Microsoft device (Monash device).*

1. Turn on the device (top left button) and check the charge.

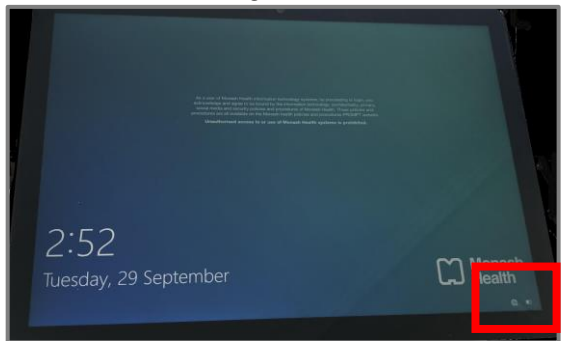

- 2. When the first Login screen appears, check the device is connected to Wi-Fi.
- If you see this symbol, you may need to manually connect the Wi-Fi.

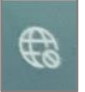

• Do this by selecting the symbol; then select 'Area 1' and 'Connect'

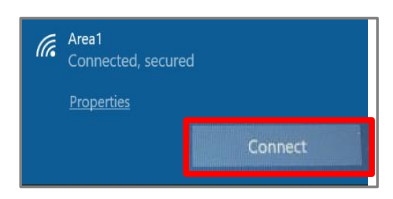

**NOTE**: After connecting, it may need to 'rest' for 15 minutes when it's the first time logging on. If ongoing issues, restart the device and repeat step two.

- 3. Once Wi-Fi is connected, log in using your Monash Login details (employee number and password).
- If the screen freezes, please check the Wi-Fi connection and connect to Area 1.

4. Once logged onto the device, double tap/click the Webex app you require.

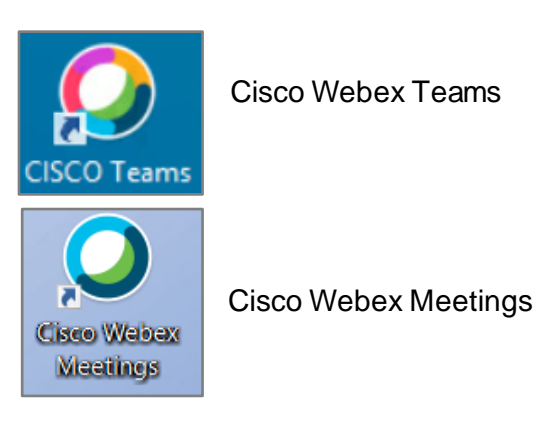

5. Log in with your Webex account login (Monash Health email).

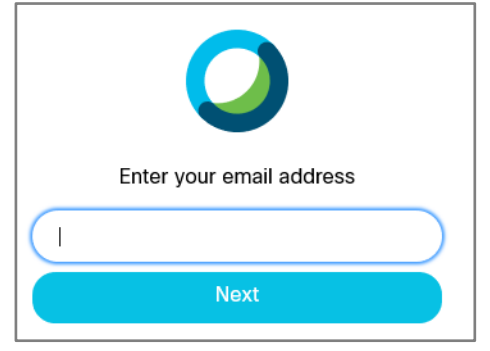

6. If Webex freezes, check the Wi-Fi connection (bottom right-hand corner of screen).

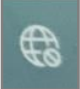

- If you see this symbol, you will need to reconnect to the Wi-Fi by selecting it; then choosing 'Area 1' and 'Connect'.
- 7. You will then be taken to the authentication screen – this is required for information security purposes.

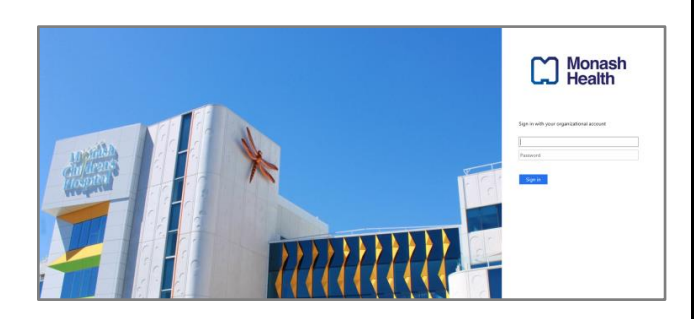

- 8. Enter your Employee number and password to log in. You will then be taken to your Webex account home page.
- 9. If frozen, please check the Wi-Fi connection and reconnect to Area 1 if required.
- 10. If wrong password, please try again or check with Technology Business Services Helpdesk *9594 7255, option 1*
- 11. If you have forgotten your password, you will need to reset your password via the prompts on the log on screen
- 12. If reconnecting the Wi-Fi fails, restart the device and repeat steps 2 onwards.

For further troubleshooting or to contact if there are ongoing issues:

- Quick Reference Guides on Virtual Care: [https://coronavirus.monashhealth.org/?p](https://coronavirus.monashhealth.org/?page_id=53397&preview=1&_ppp=a82765c8a4) [age\\_id=53397&preview=1&\\_ppp=a8276](https://coronavirus.monashhealth.org/?page_id=53397&preview=1&_ppp=a82765c8a4) [5c8a4](https://coronavirus.monashhealth.org/?page_id=53397&preview=1&_ppp=a82765c8a4)
- **[Virtual Care Team](mailto:VirtualCare@monashhealth.org?subject=Virtual%20Care%20Query)**

• Technology Business Services for IT support: *9594 7255, option 1* 

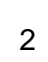

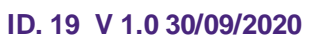

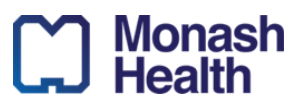